# SMA에서 SAML에 대한 "메타데이터 정보를 검색 하는 동안 오류가 발생했습니다." 오류 트러블슈 팅

#### 목차

소개 사전 요구 사항 요구 사항 사용되는 구성 요소 배경 정보 문제 솔루션 관련 정보

#### 소개

이 문서에서는 SMA(Security Management Appliance)에서 SAML(Security Assertion Markup Language)에 대한 "메타데이터 정보를 검색하는 동안 오류가 발생했습니다" 오류를 해결하는 방법 에 대해 설명합니다.

# 사전 요구 사항

#### 요구 사항

다음 주제에 대한 지식을 보유하고 있으면 유용합니다.

- AD FS(Active Directory Federation Services)
- SMA와의 SAML 통합
- [OpenSSL](https://www.openssl.org/source/) 설치

#### 사용되는 구성 요소

이 문서의 정보는 다음 소프트웨어 및 하드웨어 버전을 기반으로 합니다.

- SMA AsyncOs 버전 11.x.x
- SMA AsyncOs 버전 12.x.x

이 문서의 정보는 특정 랩 환경의 디바이스를 토대로 작성되었습니다. 이 문서에 사용된 모든 디바 이스는 초기화된(기본) 컨피그레이션으로 시작되었습니다. 현재 네트워크가 작동 중인 경우 모든 명령의 잠재적인 영향을 미리 숙지하시기 바랍니다.

### 배경 정보

이제 Cisco Content Security Management Appliance는 SAML 2.0 SSO(Single Sign-On)를 지원하 므로 최종 사용자가 스팸 격리에 액세스하고 조직 내의 다른 SAML 2.0 SSO 지원 서비스에 액세스 하는 데 사용되는 것과 동일한 자격 증명을 사용할 수 있습니다. 예를 들어 Ping Identity를 SAML IdP(ID 제공자)로 활성화하고 Rally, Salesforce 및 Dropbox에 SAML 2.0 SSO가 활성화된 계정이 있습니다. SAML 2.0 SSO를 SP(서비스 공급자)로 지원하도록 Cisco Content Security Management Appliance를 구성할 경우 최종 사용자가 한 번에 로그인하고 스팸 격리를 비롯한 모든 서비스에 액세스할 수 있습니다.

### 문제

SAML에 대한 메타데이터 다운로드를 선택하면 이미지에 표시된 대로 "메타데이터 정보를 검색하 는 동안 오류가 발생했습니다"라는 오류가 표시됩니다.

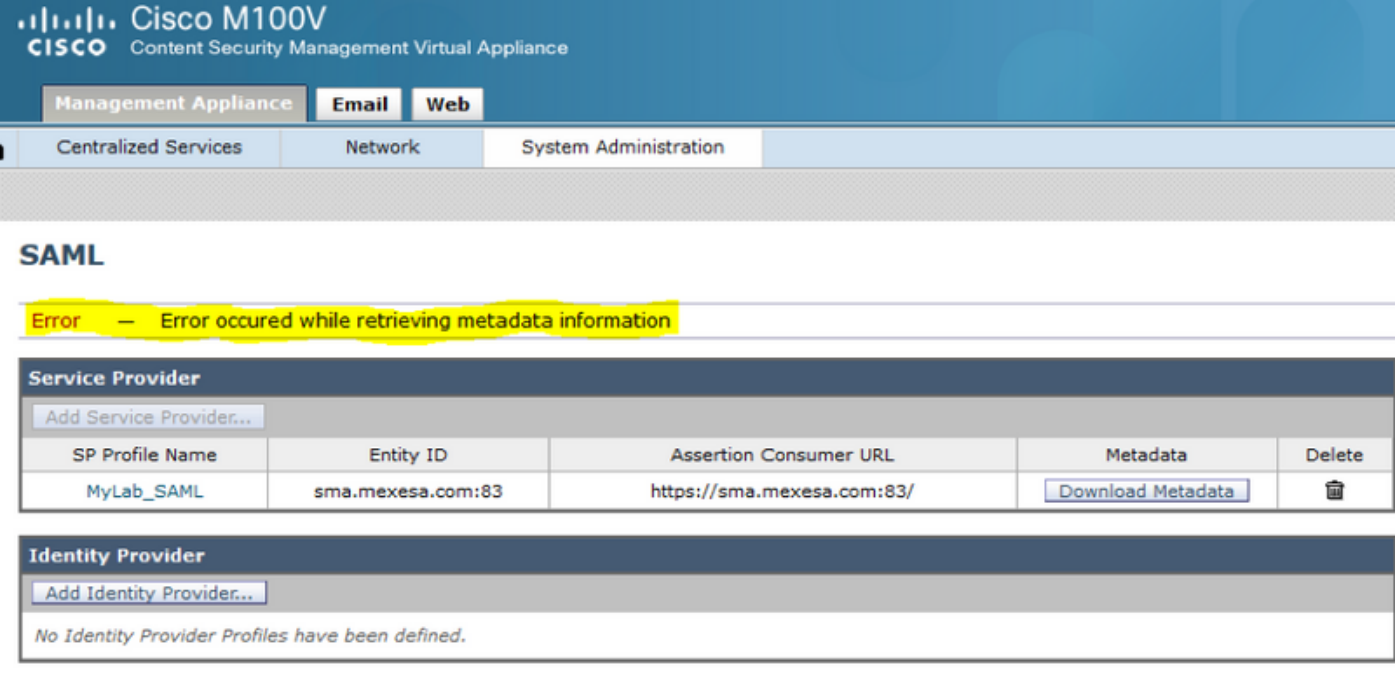

# 솔루션

1단계. ESA(Email Security Appliance)에서 새 자체 서명 인증서를 생성합니다.

이미지에 표시된 대로 CN이 엔티티 ID URL과 동일하지만 포트 번호가 없는지 확인합니다.

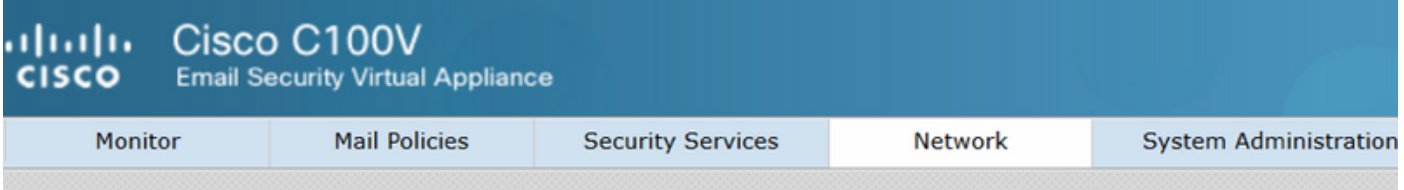

#### **View Certificate sma.mexesa.com**

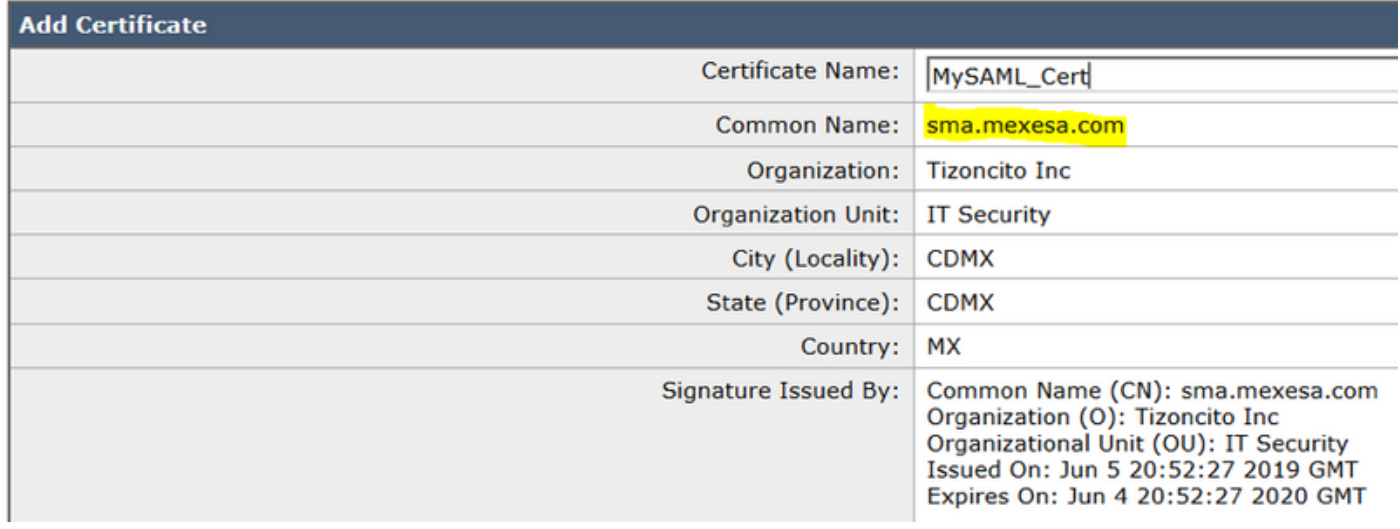

2단계. 확장명이 .pfx인 새 인증서를 내보내고 암호를 입력한 다음 컴퓨터에 저장합니다.

3단계. Windows 터미널을 열고 이 명령을 입력한 다음 이전 단계의 암호를 입력합니다.

• 다음 명령을 실행하여 개인 키를 내보냅니다.

**openssl pkcs12 -in created\_certificate.pfx -nocerts -out certificateprivatekey.pem -nodes** • 다음 명령을 실행하여 인증서를 내보냅니다.

**openssl pkcs12 -in created\_certificate.pfx -nokeys -out certificate.pem** 4단계. 이 프로세스가 끝나면 다음 두 개의 새 파일이 있어야 합니다. certificateprivatekey.pem 및 certificate.pem. 서비스 공급자 프로필의 두 파일을 모두 업로드하고 인증서를 내보내는 데 사용하 는 것과 동일한 암호를 사용합니다.

5단계. SMA에서 두 파일이 모두 .PEM 형식이어야 작동합니다(그림에 나와 있음).

#### **Edit Service Provider Settings**

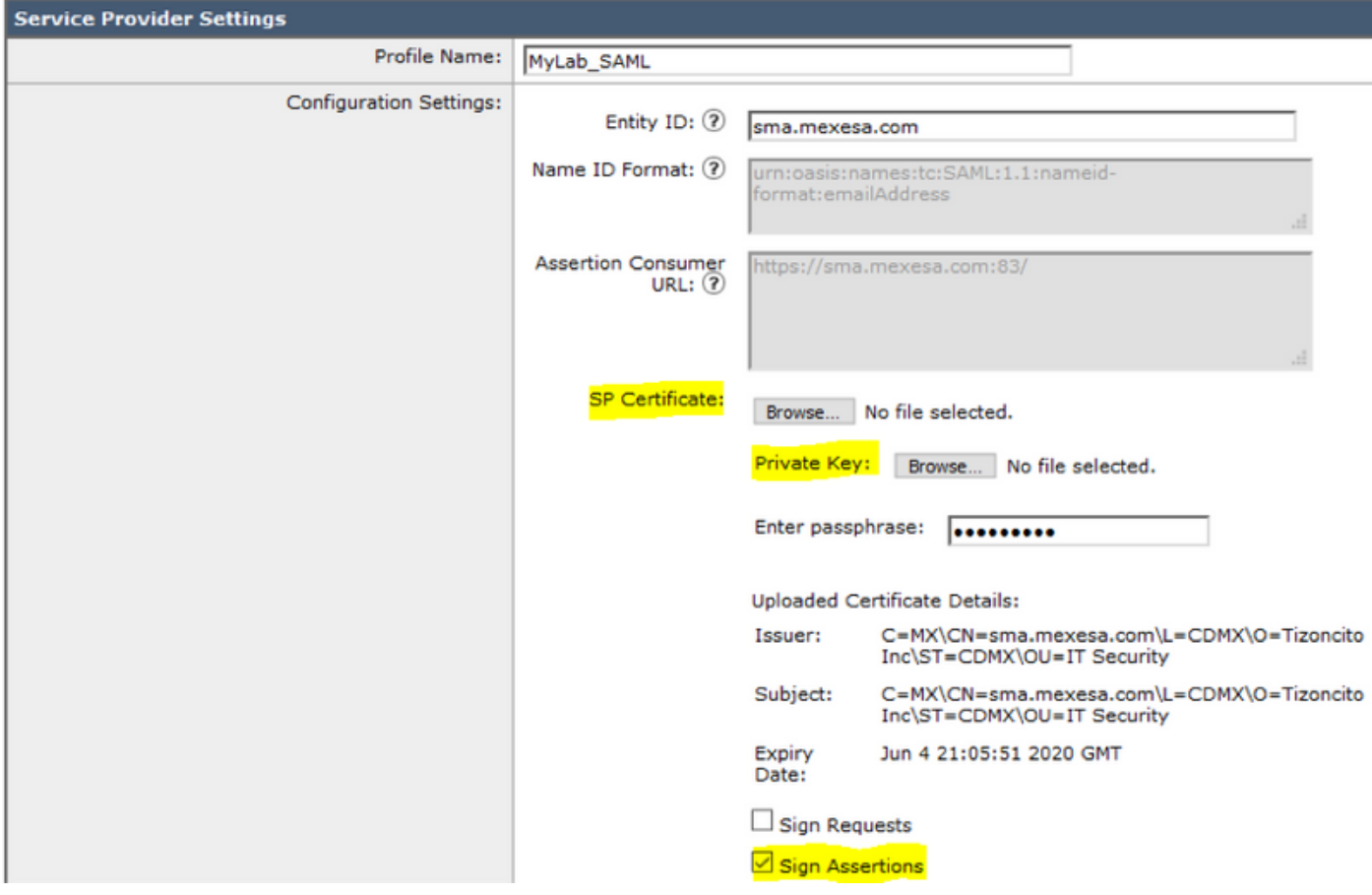

6단계. Sign Assertions(어설션 서명) 확인란을 선택합니다.

7단계. 변경 사항을 제출하고 커밋합니다. 이미지에 표시된 대로 메타데이터를 다운로드할 수 있어 야 합니다.

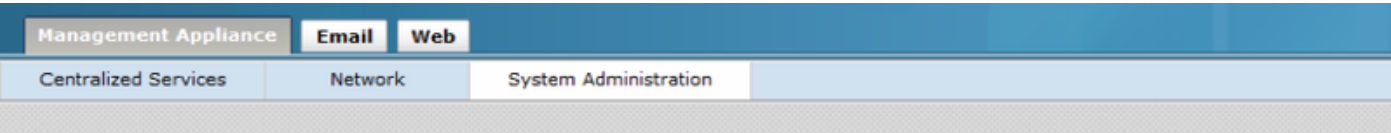

#### **SAML**

m

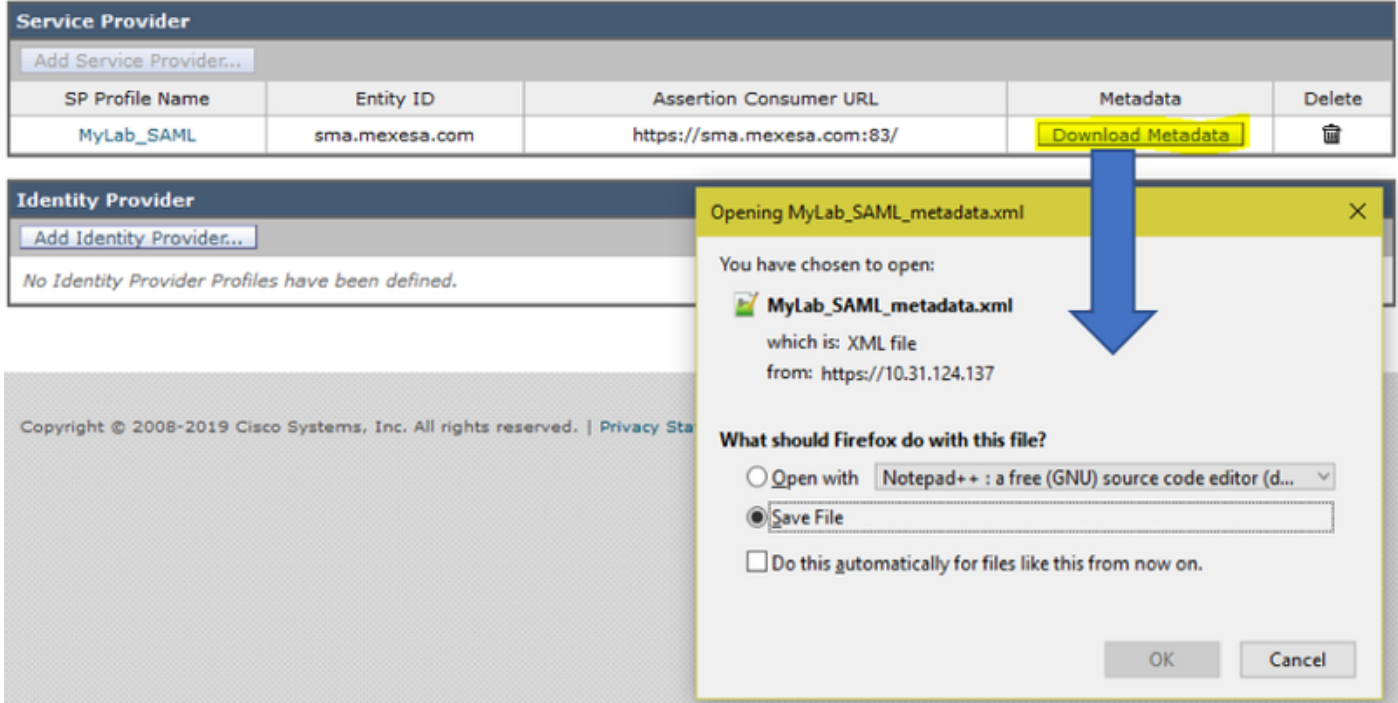

# 관련 정보

- [AsyncOS 11.0 for Cisco Content Security Management Appliance 사용 설명서 GD\(일반 배포](/content/en/us/td/docs/security/security_management/sma/sma11-0/user_guide/b_SMA_Admin_Guide/b_SMA_Admin_Guide_chapter_01101.html) ●
- $\mathbf{\Sigma}$
- [기술 지원 및 문서 − Cisco Systems](http://www.cisco.com/cisco/web/support/index.html?referring_site=bodynav)

이 번역에 관하여

Cisco는 전 세계 사용자에게 다양한 언어로 지원 콘텐츠를 제공하기 위해 기계 번역 기술과 수작업 번역을 병행하여 이 문서를 번역했습니다. 아무리 품질이 높은 기계 번역이라도 전문 번역가의 번 역 결과물만큼 정확하지는 않습니다. Cisco Systems, Inc.는 이 같은 번역에 대해 어떠한 책임도 지지 않으며 항상 원본 영문 문서(링크 제공됨)를 참조할 것을 권장합니다.